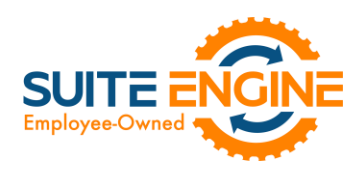

# Suite Engine Channel Sales Manager Release Notes

Product: Channel Sales Manager for Amazon Release: 2.2 Version: 2.2.2022050320.45939 Release Date: 05/03/2022 Minimum Business Central Version Compatibility: 18.2

Please install this release in your Business Central sandbox environment for testing. It is Suite Engine's recommendation that you test not only the areas specifically addressed within this release but all of your business processes, so that you may confirm that changes introduced in this release have not created issues in other parts of your application. These release notes should be fully reviewed as part of your testing process, as they may include information on new setup and configuration requirements separate.

If you encounter issues in your testing, please contact your Suite Engine partner or file a support ticket at [https://suiteengine.com/support.](https://suiteengine.com/support/)

Once you have completed testing in your sandbox, you can proceed to installing this release in your live environment. Suite Engine recommends that users be logged out of Business Central prior to installation of the release; if this is not possible, please advise your users that it may be necessary to refresh or log out/log in to Business Central in order to continue working with the application.

This release is issued under the assumption that you have kept your existing Suite Engine applications current. Suite Engine cannot be held responsible for any issues that arise out of installing this release into an out-of-date environment.

This release is compatible with the Business Central version listed above as the Minimum Business Central Version Compatibility and all subsequent Business Central versions; if you are deploying this release in a Business Central environment that has an earlier version than this value, functionality may not work as intended.

This release may introduce new table objects or modifications to existing ones. If you are maintaining configuration packages for the purpose of moving data to and from database environments, you are advised to take note of any table changes (for a complete list of release objects, see [here\)](#page-2-0) and make any adjustments to these packages as needed.

## Release Overview

#### <span id="page-0-0"></span>Upgrade Instructions

KA

This release introduces a new Channel Shipping Method field (field number 205) to the CSM Order table, which replaces the **Ship Service Level** field (field number 200). If you are upgrading your existing CSM integration with this release, you must make the following changes to ensure that your solution continues to operate as desired:

- 1. Update your existing API mappings in the CSM API Functions page. The API functions you must update are dependent on your API Set:
	- SP-API: From the *GETORDERS* function, locate the existing mapping to table 70338221, field 200 (Ship Service Level) and update this field number to 205 (Channel Shipping Method).

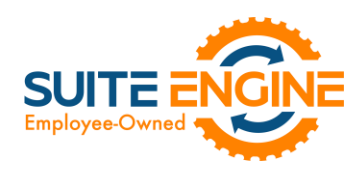

- MWS: From the *LISTORDERS* function, locate the existing mapping to table 70338221, field 200 (Ship Service Level) and update this field number to 205 (Channel Shipping Method). Repeat this process for the *LISTORDERSBYTOKEN* function.
- 2. Update any custom extensions that use the legacy Ship Service Level field to use the new Channel Shipping Method field.

#### Features and Functionality

- The CSM for Amazon FBA Inventory Management module has been refactored to support Amazon's modern SP-API set.
- Support for Microsoft Dynamics 365 Business Central 2022 Wave 1 (version 20) has been added to CSM for Amazon.
- Supporting data retrieval has been added for the following data types:
	- o Shipping Methods
	- o Shipping Carriers

This functionality can simplify setup activities by allowing users to instantly populate CSM tables with records that have been retrieved from a default data load. See the [in-depth feature description](#page-2-1) for more details.

- Amazon-specific accommodations have been made to support the addition of a new Channel Shipping Method field has been added to the CSM Shipping Method and CSM Order tables and their related pages in CSM Core. This field replaces the existing Ship Service Level field, which is where an external platform's retrieved shipment method code was stored. The existing field entered these retrieved values as Business Central codes, which resulted in a format that was incompatible with some platforms. The new field retrieves these values as text, which will support all data retrieval scenarios. See th[e upgrade instructions](#page-0-0) for more details.
- The ability to print item labels for FBA inbound shipments has been added to CSM for Amazon. See the [in-depth](#page-3-0)  [feature description](#page-3-0) for more details.
- For deployments using Amazon's modern SP-API set, instructing CSM to get an FBA inbound shipment's package labels, pallet labels, or bill of lading will result in the automatic download of these documents. In deployments using Amazon's legacy MWS API set, the user must still manually instruct CSM to download these documents.
- Server -issued status codes that are generated as a response to CSM API message requests are now being recorded in the HTTP Response Status Code field in the CSM API Message table.

#### **Corrections**

- The *GETORDERS* CSM API function was not retrieving the necessary Next token. This has been corrected.
- A hexadecimal error was being generated when attempting to parse non-English characters, such as Arabic or Chinese. This has been corrected.
- In SP-API deployments, shipping discounts were not being properly calculated on sales orders that were created from retrieved CSM orders. This has been corrected.

#### Miscellaneous

- Codeunit 70338338's status has been updated from *Obsolete Pending* to *Obsolete*. This codeunit will be removed from CSM for Amazon in a future release.
- CSM for Amazon's automated test scripts have been expanded to include additional testing scenarios.

Kan

• CSM for Amazon's default demo data load has been updated to support new features introduced with this release.

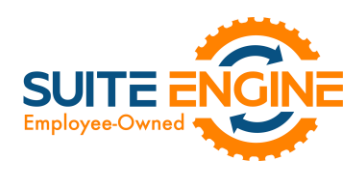

## <span id="page-2-0"></span>In-Depth Features

#### <span id="page-2-1"></span>Supporting Data Retrieval

CSM allows you to retrieve or load the following supporting data types into Business Central from an integrated Amazon platform:

- Shipping Methods
- Shipping Carriers

#### Retrieving Shipping Methods

By default, Amazon supports a number of general delivery scenarios, such as free economy shipping and standard shipping, and it is not possible for Amazon users to manually set up new records.

You can automatically load new CSM shipping method records that are based on Amazon's default records:

- 1. Choose the  $\Omega$  icon, enter CSM Sales Channels, and then choose the related link.
- 2. Open the CSM sales channel record for which you want to import shipping methods.
- 3. Choose the Related ribbon, then select the Setup menu and choose the Shipping Methods action.
- 4. In the CSM Shipping Methods window, choose the Actions ribbon, then choose the Retrieve Shipping Methods action.

CSM creates new CSM shipping method records based on the default methods that are supported by Amazon. If CSM is able to identify a Business Central shipping agent code that is identical to a CSM shipping method record's external ID, it will automatically link these records by assigning the value in the Shipping Agent Code field. If CSM cannot identify a shipping agent code that matches a CSM shipping method 's external ID, a new shipping agent code will be created and assigned to the CSM shipping method line.

#### *Note: the functionality to load CSM shipping methods does not extend beyond the default methods that are supported by Amazon.*

5. If you want to post a shipping method's shipping charges to a Business Central account, use the Shipping Order Charge Type and Shipping Order Change No. fields to identify the account to which charges will be recorded.

#### Retrieving Shipping Carriers

By default, Amazon supports the following common carriers:

Kan

- Amazon
- DHL
- FedEx
- UPS
- USPS

In addition to these common carriers, Amazon supports a number of other carriers that are popular in different areas of the world.

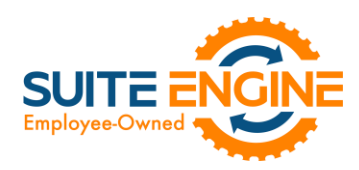

Supported carriers are determined by Amazon and not subject to expansion or change; it is not possible for Amazon users to manually set up new records.

You can automatically load new CSM shipping carrier records that are based on Amazon's default records:

- 1. Choose the  $\Omega$  icon, enter CSM Sales Channels, and then choose the related link.
- 2. Open the CSM sales channel record for which you want to import shipping carriers.
- 3. Choose the Related ribbon, then select the Setup menu and choose the Shipping Carriers action.
- 4. In the CSM Shipping Carriers window, choose the Actions ribbon, then choose the Retrieve Shipping Carriers action.

CSM creates new CSM shipping carrier records based on the default methods that are supported by Amazon. If CSM is able to identify a Business Central shipping agent code that is identical to a CSM shipping carrier record's external ID, it will automatically link these records by assigning the value in the Shipping Agent Code field. If CSM cannot identify a shipping agent code that matches a CSM shipping carrier's external ID, a new shipping agent code will be created and assigned to the CSM shipping carrier line.

*Note: the functionality to load CSM shipping carriers does not extend beyond the default carriers that are supported by Amazon.*

#### <span id="page-3-0"></span>Printing FBA Inbound Shipment Item Labels

At any point in the process of working with an FBA inbound shipment, you can print labels for the items that are included on an inbound shipment line. These labels are affixed to each item, so the time at which you print these labels is dependent on your business process.

- 1. On the Inbound Shipment Lines FastTab, choose the line for which you want to print labels.
- 2. Choose the Line ribbon, then choose the Print Labels action.
- 3. In the **Amazon FBA Listing Labels** window, change any of the default settings that are automatically assigned by CSM for the printing activity.
- 4. Choose the Print button.

Business Central will print item labels according to the settings that were entered in the Amazon FBA Listing Labels window.

*Note: the item labels that are printed are configured to meet the information, barcode font, and sizing requirements as set forth by Amazon. Please review these requirements [here](http://docs.developer.amazonservices.com/en_US/fba_guide/FBAGuide_ItemLabelSpec.html) to confirm you have installed the proper barcode font and are working with labels that are sized appropriately.*

### Release Objects

The following objects have been created, modified, or removed as part of this release:

 $(x)$ 

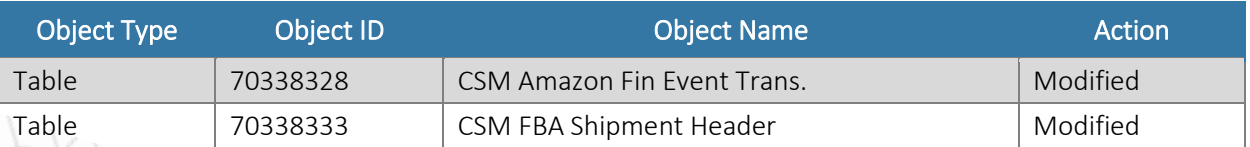

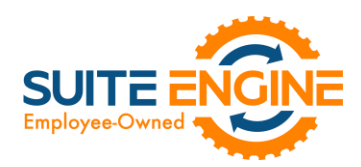

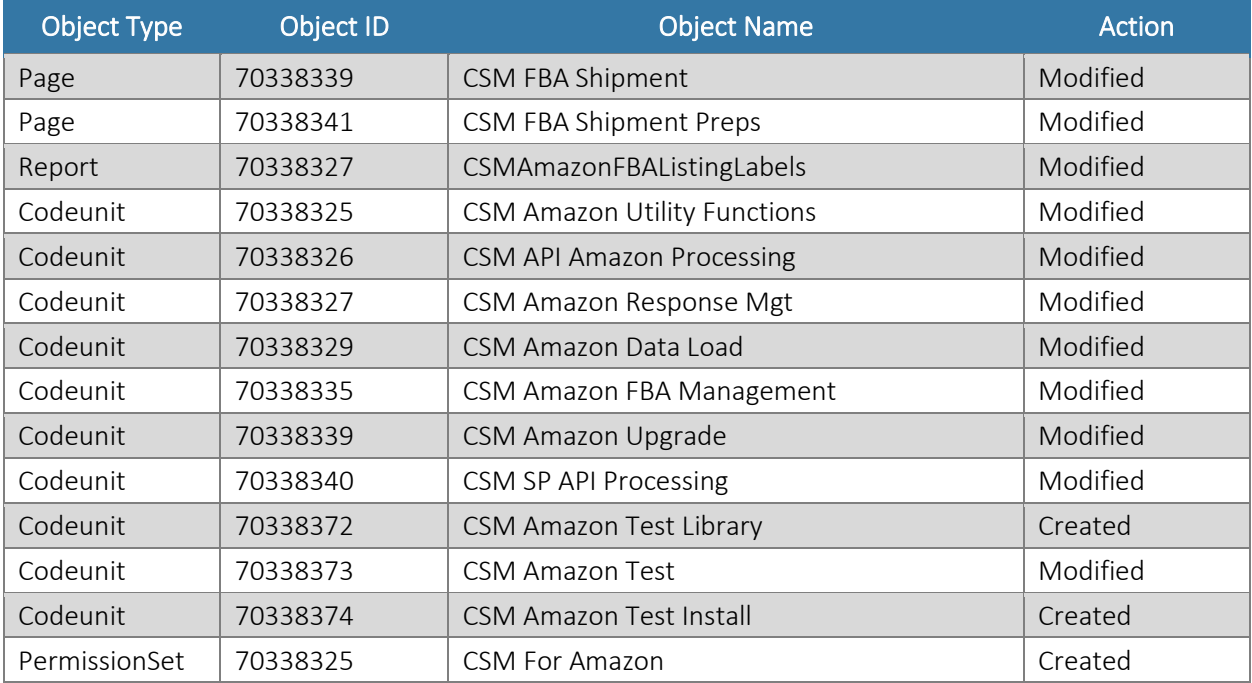

## Release Extensions

HARA

The following extensions have been created, modified, or removed as part of this release:

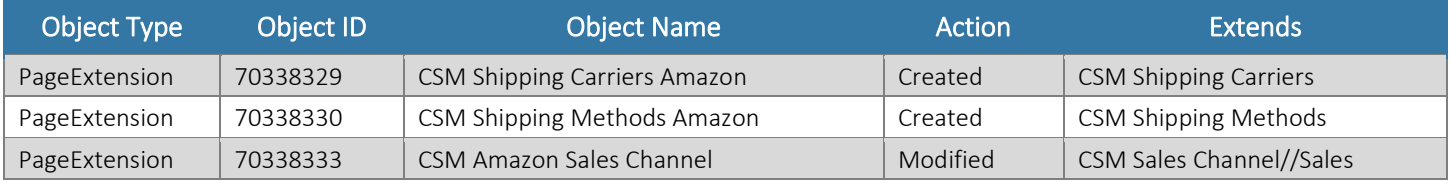

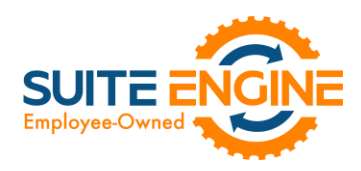

# Integration Events

The following integration events have been added as part of this release:

DADEN

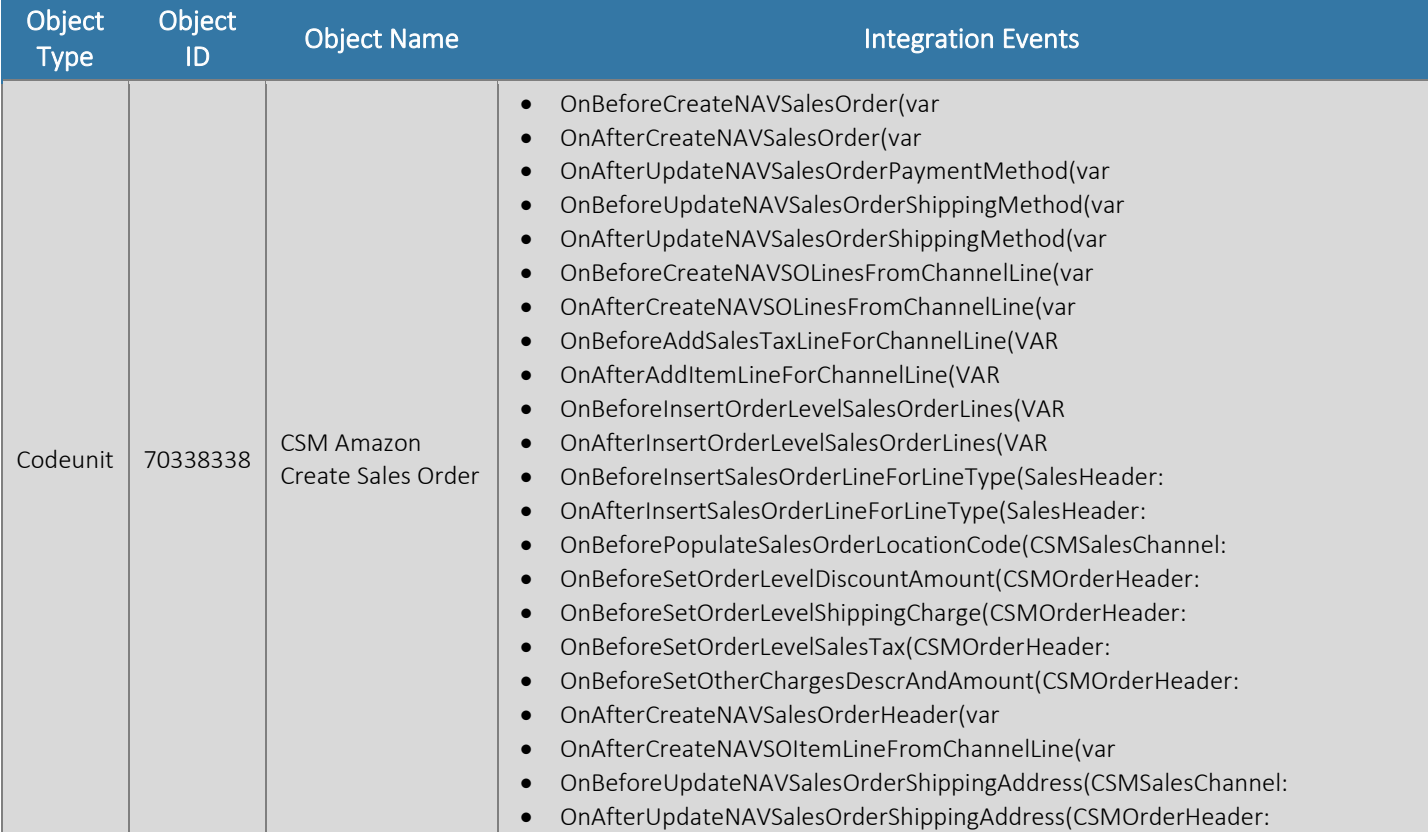